[알림톡으로 구매정보를 안내받은 고객을

호출하는 서비스]

o  $\bullet$ 

# **키친콜 사용매뉴얼**

**imu** 

## **CONTENTS**

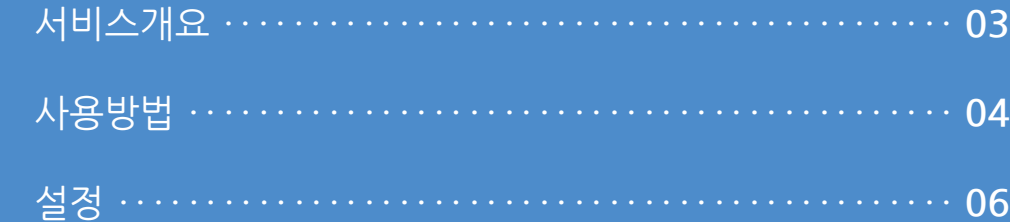

#### **1. 서비스개요**

 $\mathbf{U_D}$ 

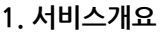

Up알리미

알림톡 도착 [1호매장]

리겠습니다.

Up알리미

알림톡 도착

[1호매장]

해주세요.

\* 주문번호 : 107 \* 주문메뉴 : Espresso

주문하신 메뉴가 완성되었습니다. 픽업대에서 주문하신 메뉴를 수령

 $\mathbf{u}_\mathbf{p}$ 

\* 주문번호 : 107 \* 주문메뉴 : Espresso \*결제수단 : 현금 \*결제금액 : 100

결제가 완료되었습니다.

주문하신 메뉴가 완성되면 알려드

.<br>kakao

오후 2:39

오후 2:41

akao<sup>'</sup>

**THE** 

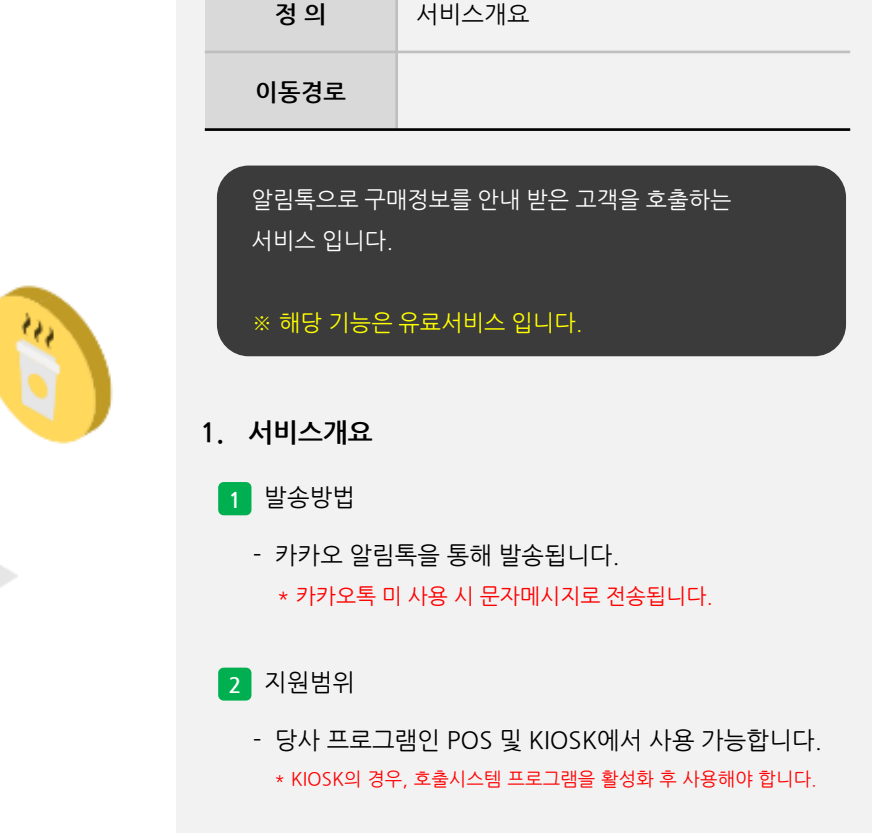

### **I'mu**

사용자 매뉴얼

#### **2. 사용방법**

사용자 매뉴얼

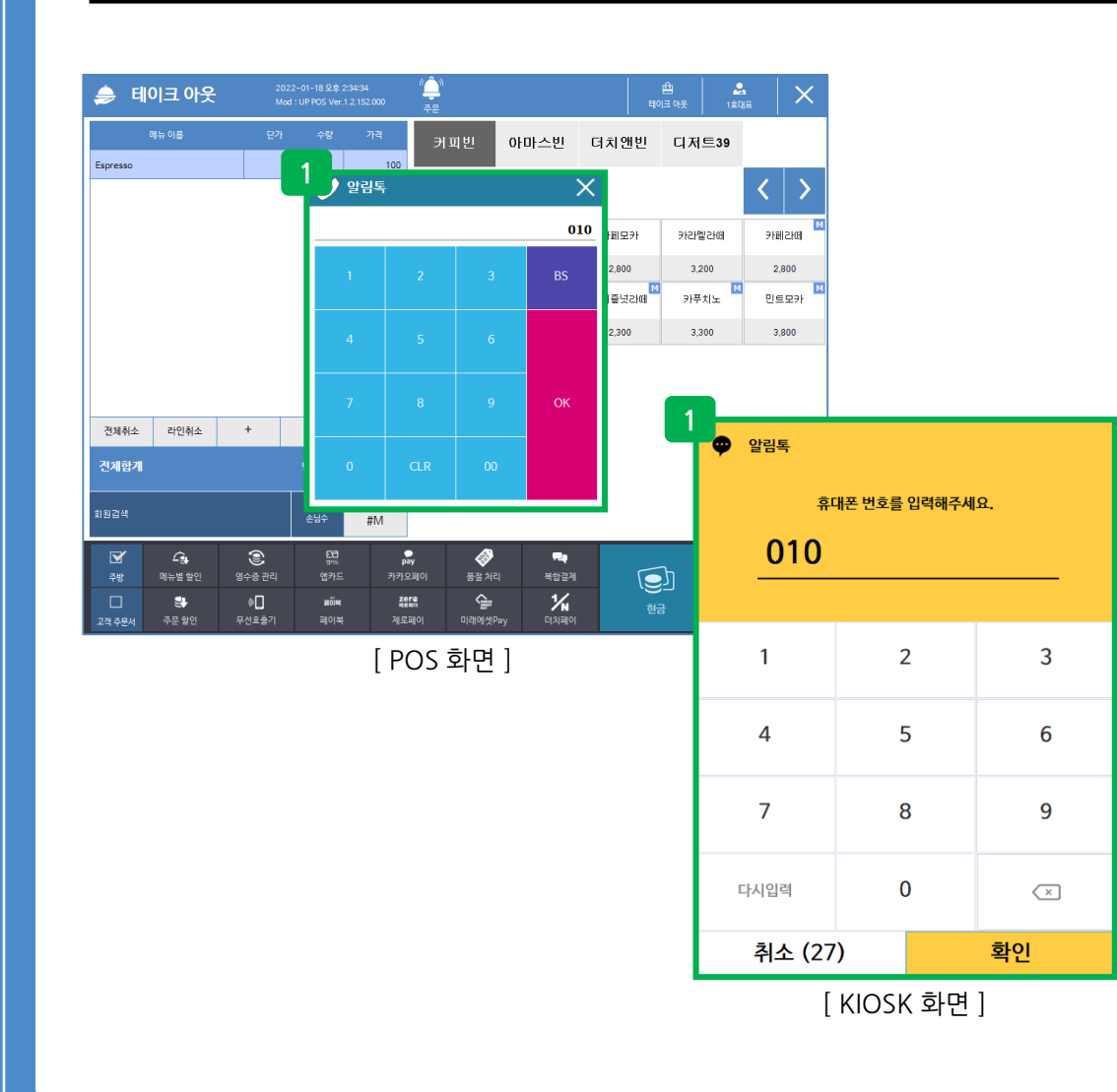

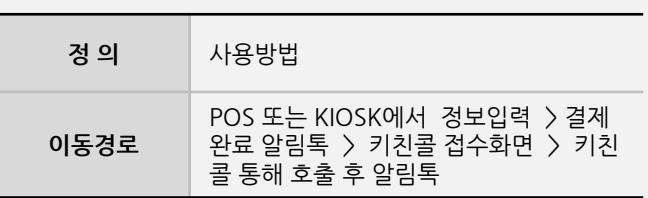

#### **2. 사용방법**

**1** 구매 시 고객정보입력

- POS 및 KIOSK에서 결제 시 호출을 받기위한 고객의 휴대폰 정보를 입력해야 알림톡 발송 및 호출이 가능합니다.

#### **2. 사용방법**

사용자 매뉴얼

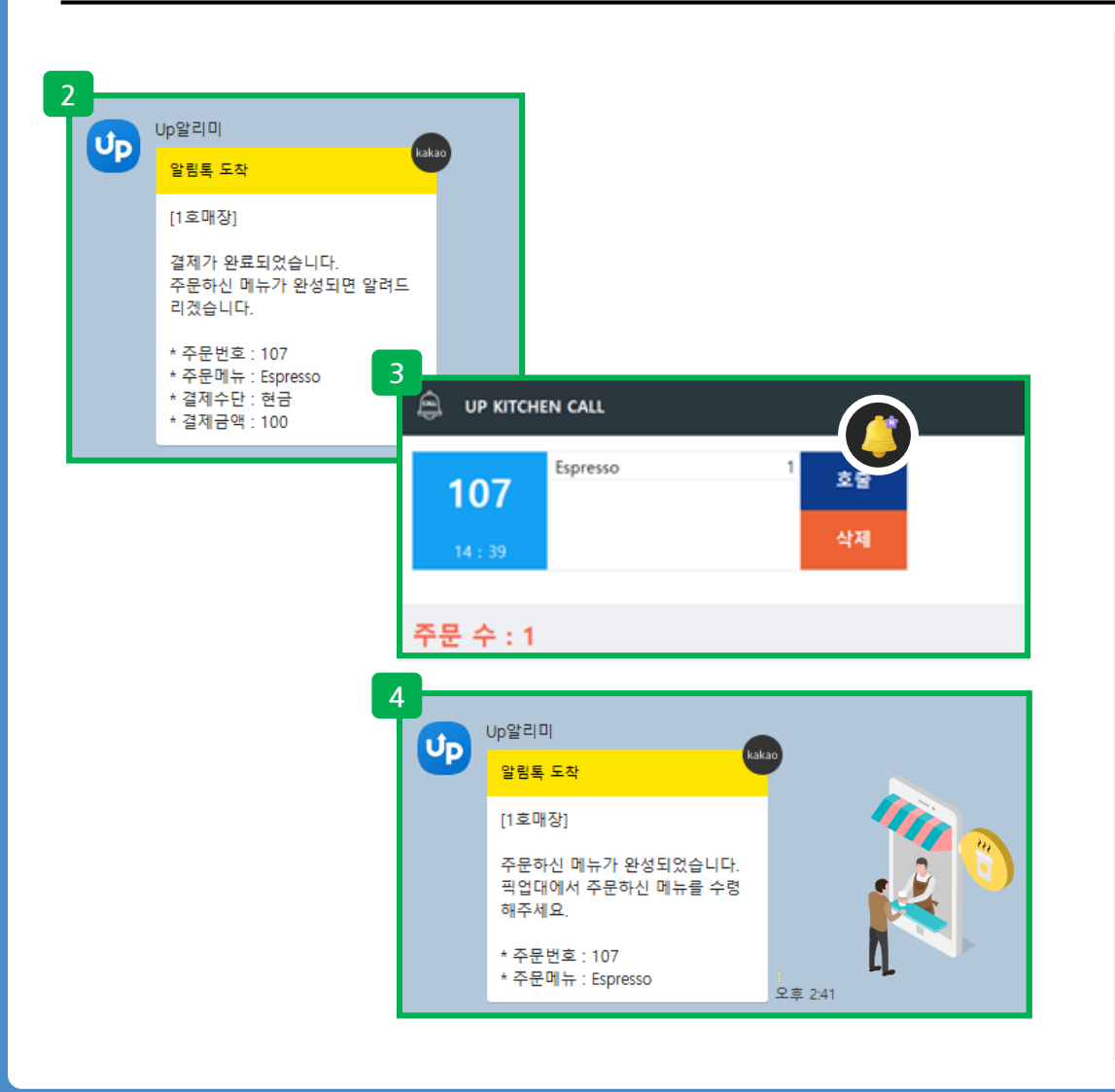

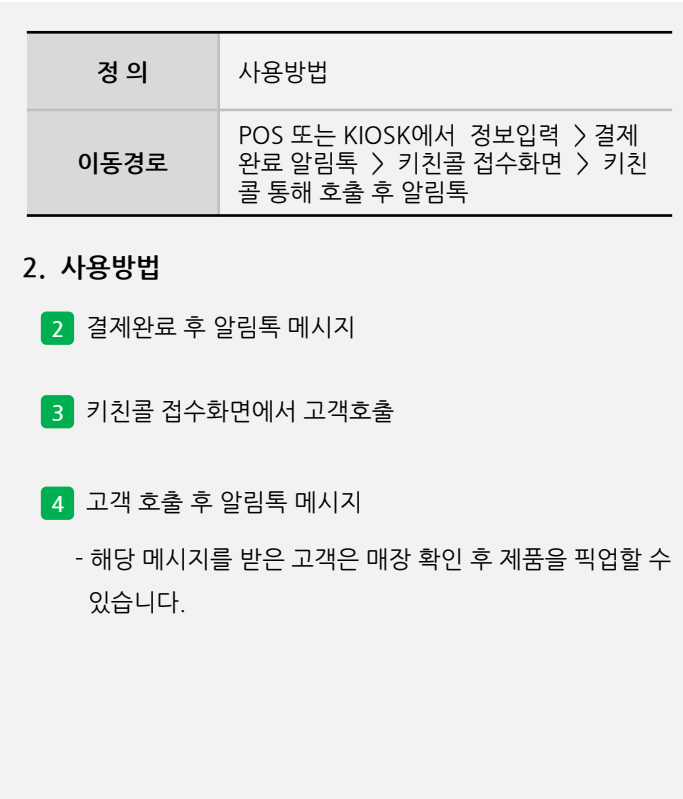

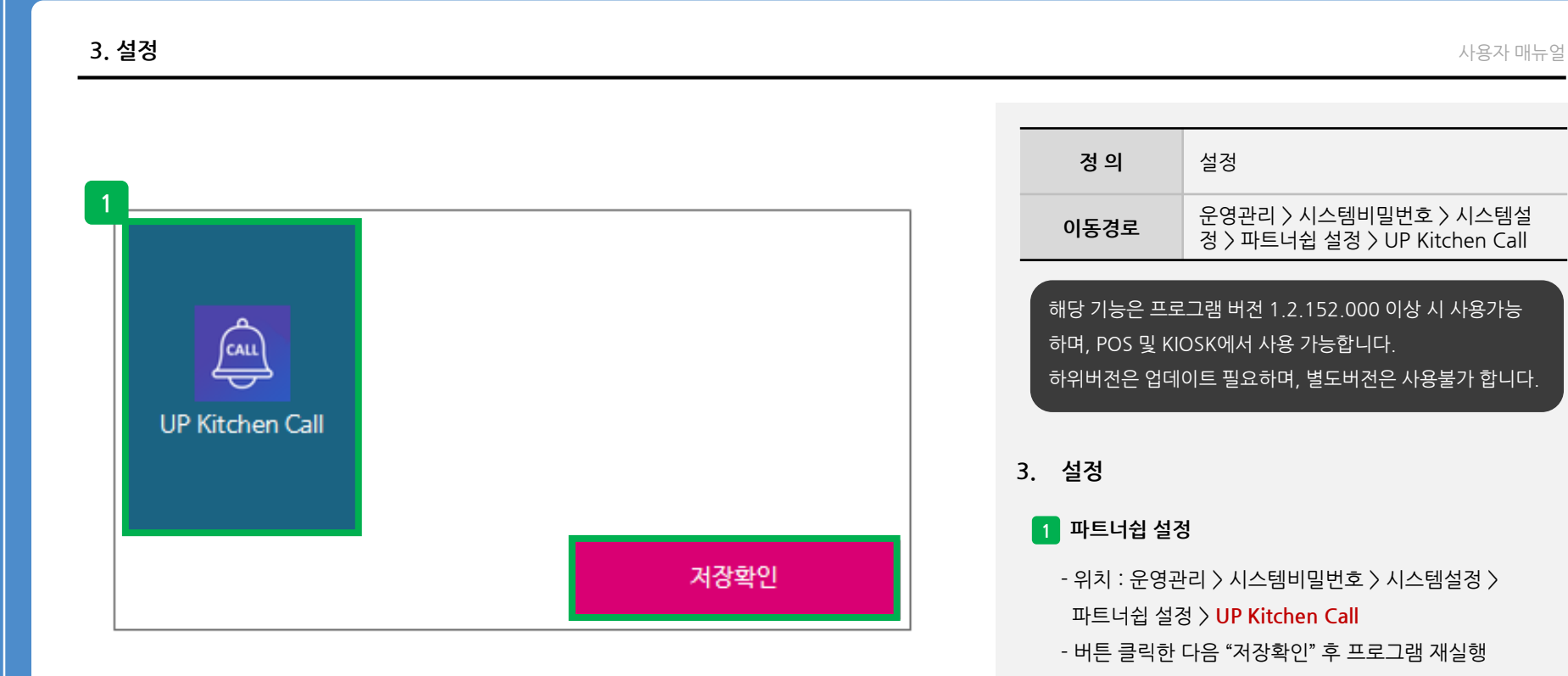

**- 뒷면 설명 계속**

**3. 설정**

사용자 매뉴얼

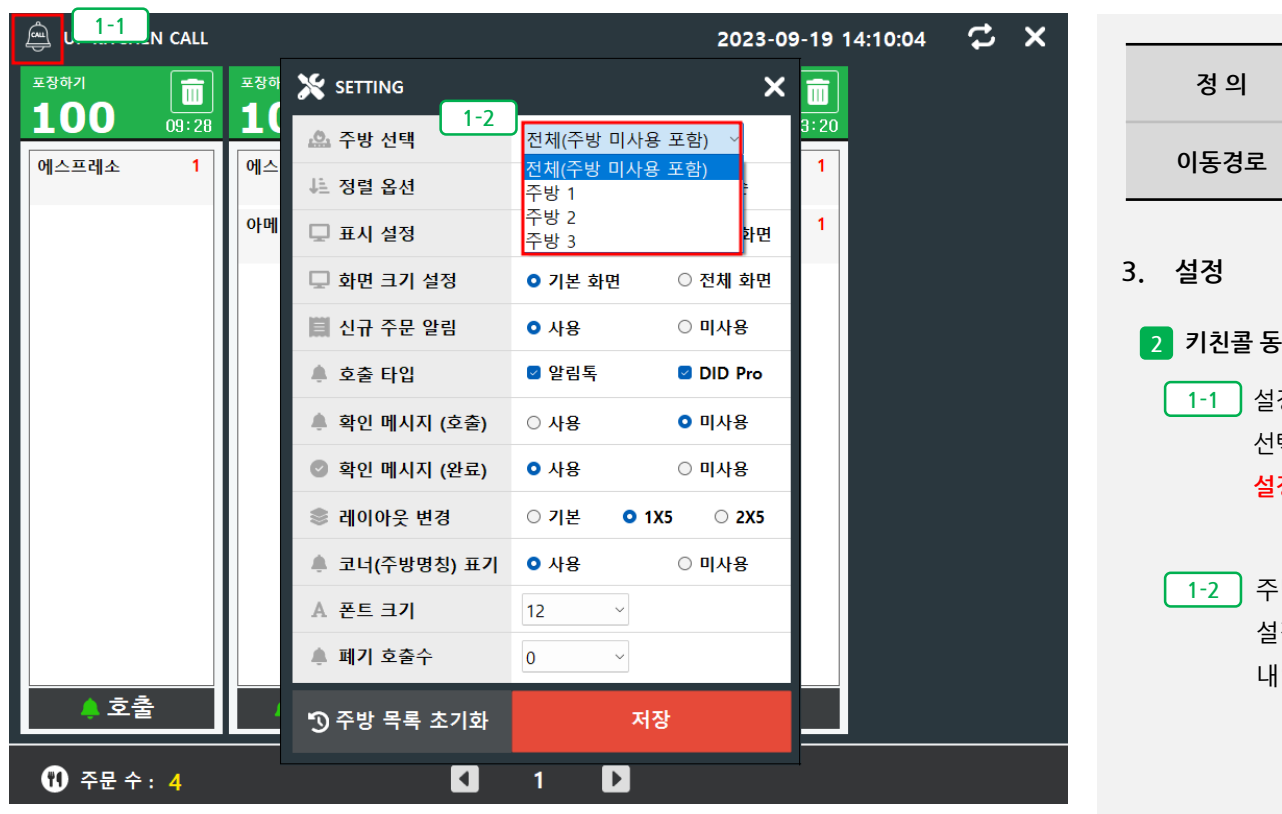

**정 의** 설정 **이동경로** 운영관리 **1-1** 설정을 하기 위해서는 왼쪽상단의 **벨 아이콘**을 선택하면 설정화면이 나타남 **설정비밀번호 : 4574+시간2자리 (6자리) 1-2** 주방선택 : 전체, 주방1, 주방2… 설정에 따라 전체내역 또는 주방프린터 별 내역을 확인할 수 있음 **키친콜 동작설정**

**- 뒷면 설명 계속**

#### **3. 설정**

사용자 매뉴얼

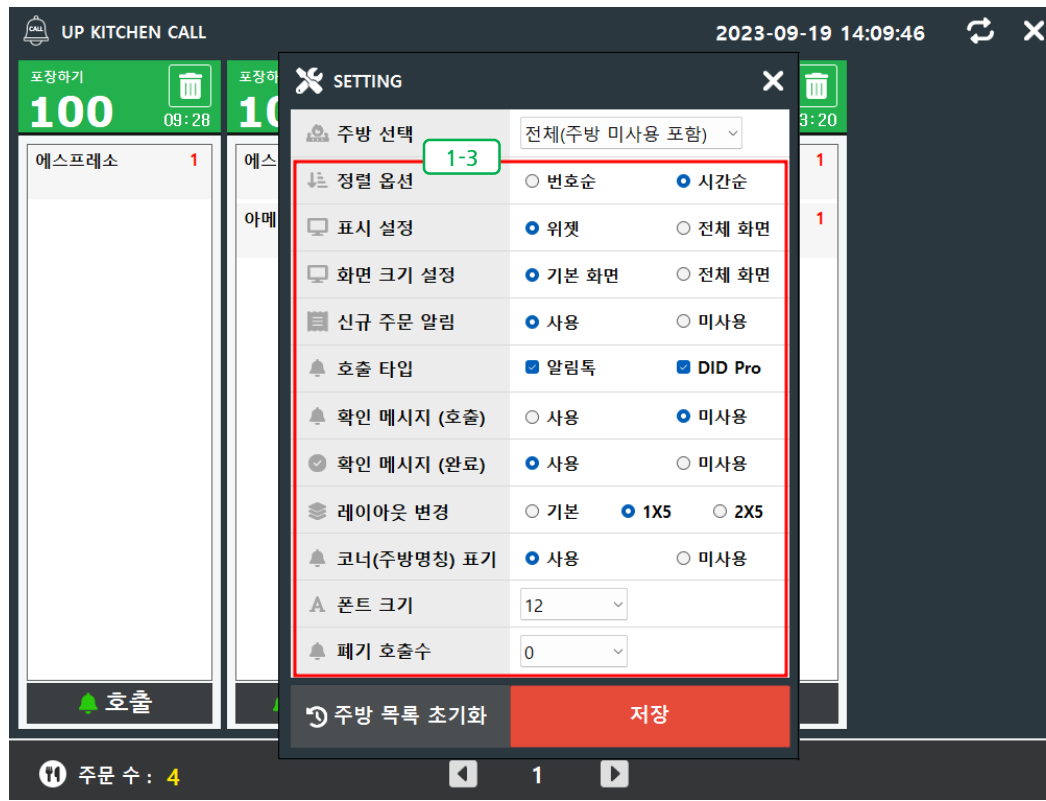

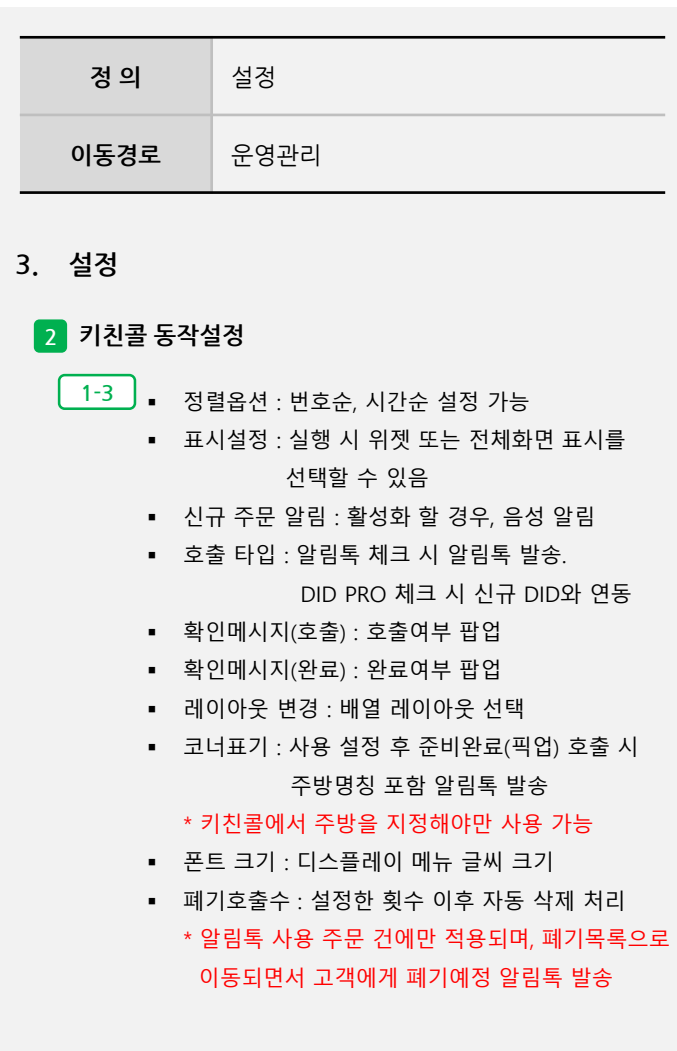